## **How to purchase items from Alamo Teacher's Classroom Wish List**

- 1. Log in to your Amazon account and then follow **[this](https://www.amazon.com/hz/wishlist/ls/21C3CCF8M82GR?ref_=wl_share) link.** The list will look something like this:
- 2. Find an item from the list you would like to purchase and "Add to Cart".
	- You can scroll the list, search for a specific teacher or filter & sort to find a priority item.

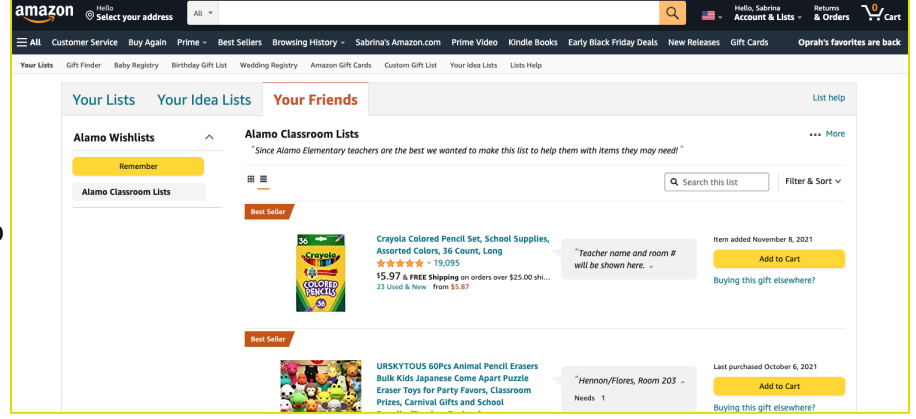

- 3. Proceed to checkout if you are done shopping.
- 4. Choose Alamo School for delivery
	- If you miss this step it will be delivered to your home. You can always send it to school with a student. :)
- 5. This is important!
	- Please delete the default message and enter the Teacher's name under "Gift message".

Otherwise the office will not know who the delivery is for.

● You can enter your name or leave it anonymous.

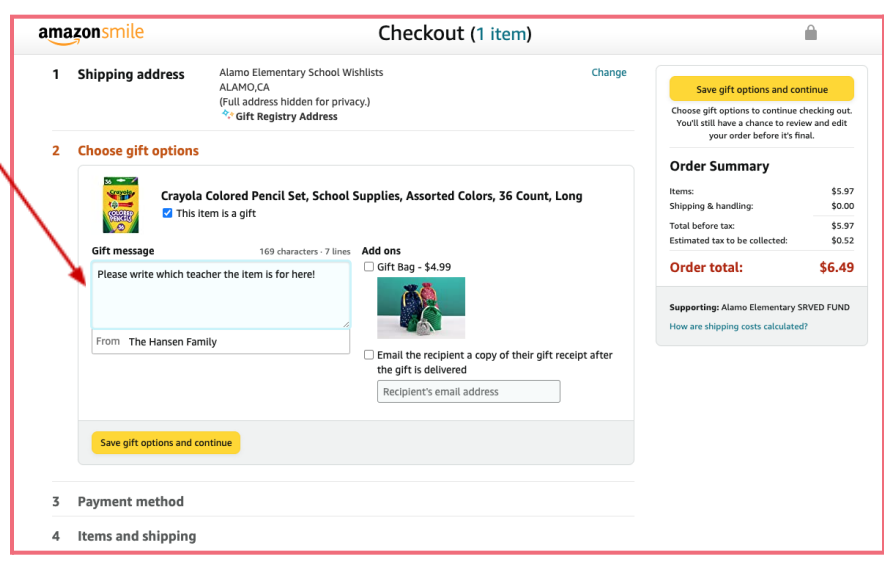

6. Please double check the address and message. Proceed as normal to complete the purchase.

A few more things to keep in mind:

- ❖ Sometimes Amazon is not the best price for items. If something seems overpriced or off in any way, err on the side of caution and do not purchase. Contact the teacher or myself for help.
- ❖ You can purchase items from another vendor and indicate that on the wishlist (select "Buying this gift elsewhere") so the teacher knows it has been purchased.
- ❖ If you have any questions please reach out and I will do my best to help. You can email me at [snshansen@gmail.com](mailto:snshansen@gmail.com)

Thank you, Sabrina Hansen, Ed Fund Amazon Wishlist Coordinator